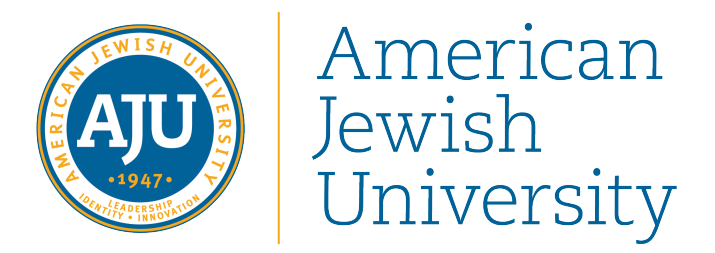

## **WELCOME TO THE TEC (TECHNOLOGY ENHANCED CLASSROOM)**

#### **An introduction to the room**

This room is designed to provide you with full multimedia capabilities and computer resources

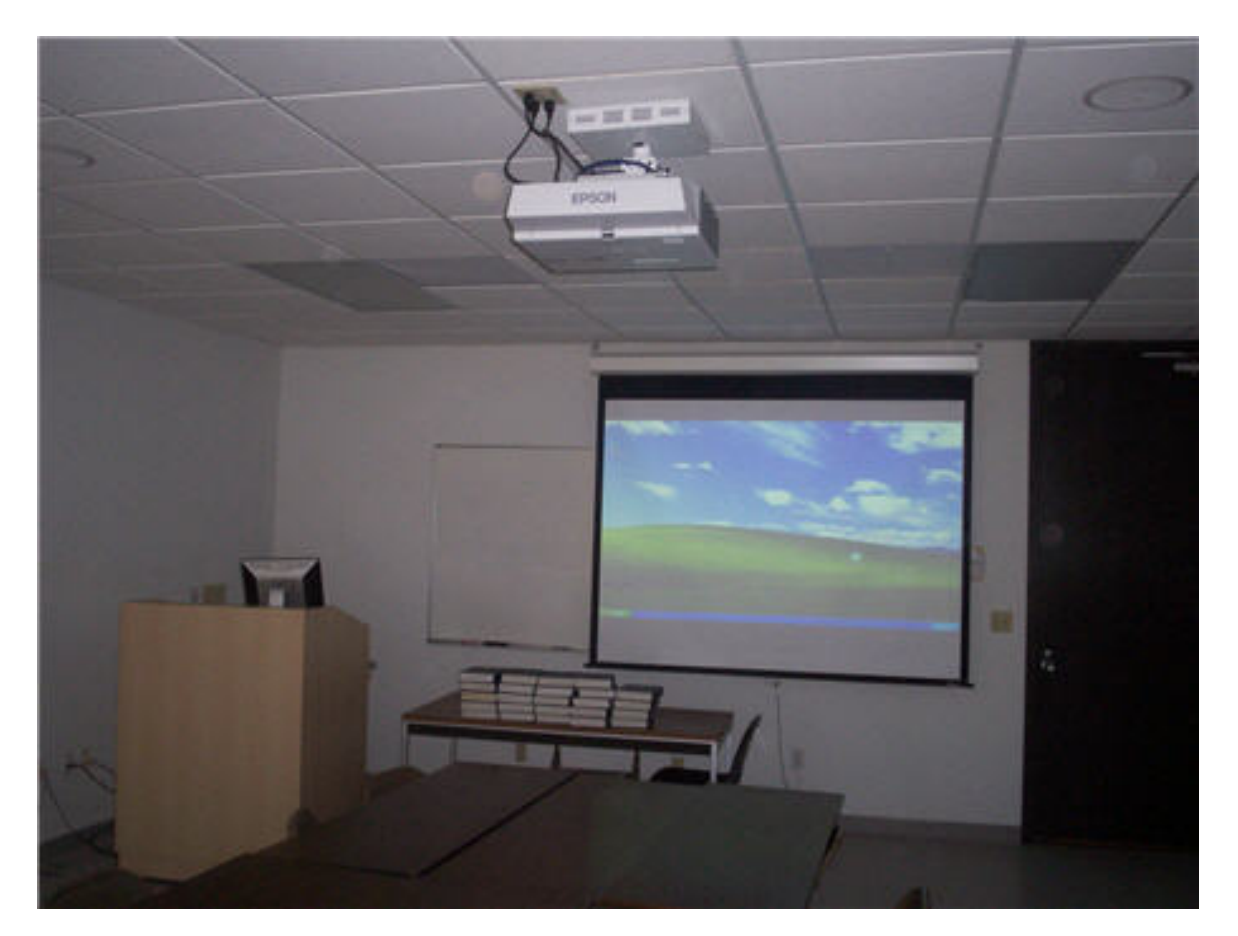

This is the main workstation

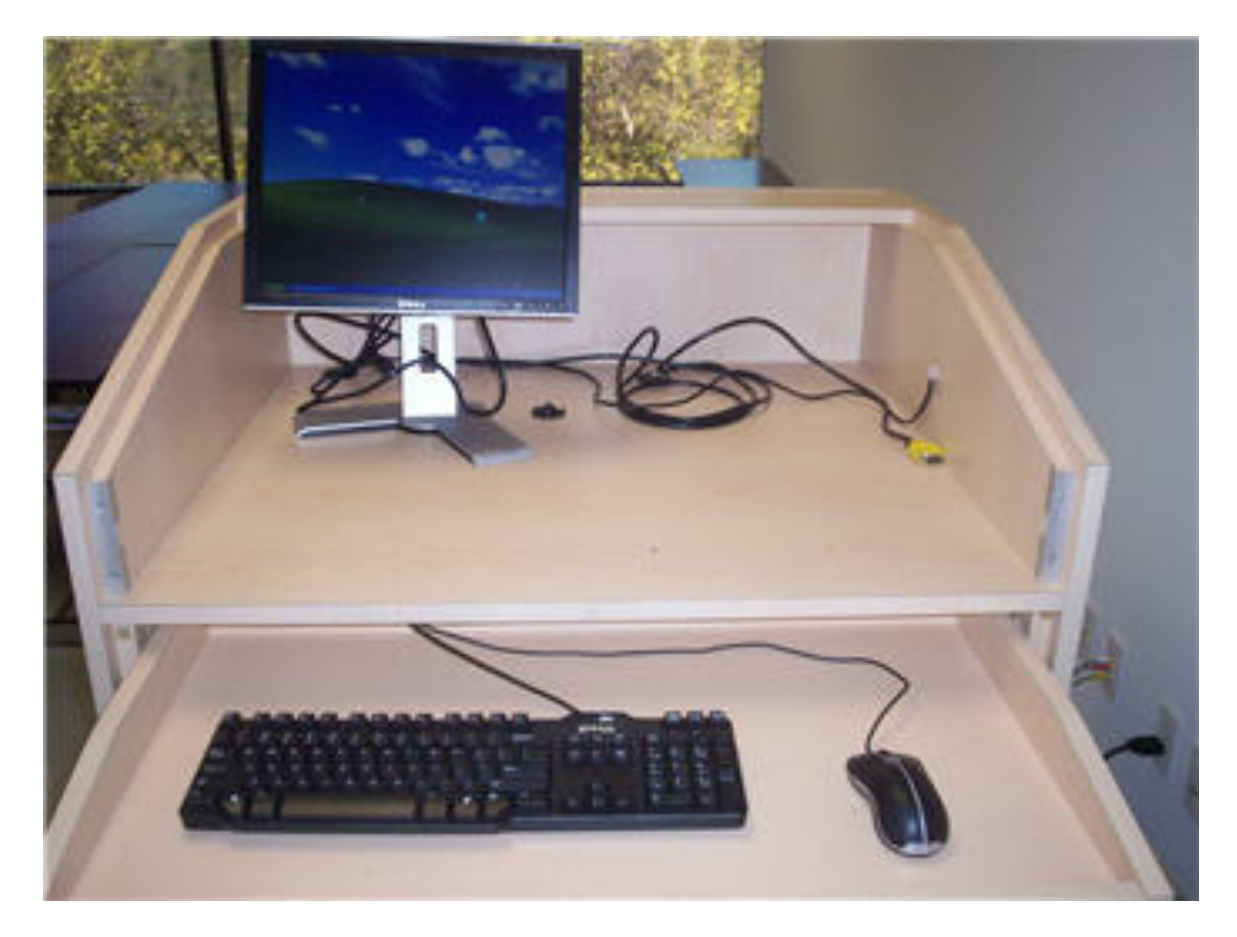

This is the Control Panel

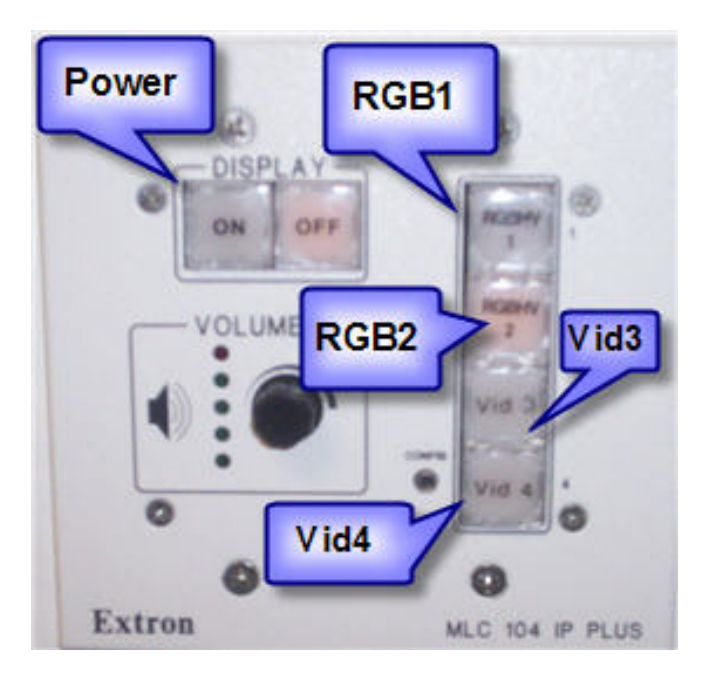

#### **Wait for the Panel Lights to stop flashing before doing anything! The projector requires about a minute to warm up before it can be used.**

The buttons in the upper left corner control the Projector **RBG1** is the Desktop Computer **RGB2** is for a Laptop (or other VGA input) **Vid3** is the DVD/VCR player **Vid4** is an extra input for a VCR or DVD player

#### **To Use the Desktop Computer**

Make sure that the computer is turned on and that the Control Panel is set to **RGB1**

If the computer is off press power on the Tower under the desk

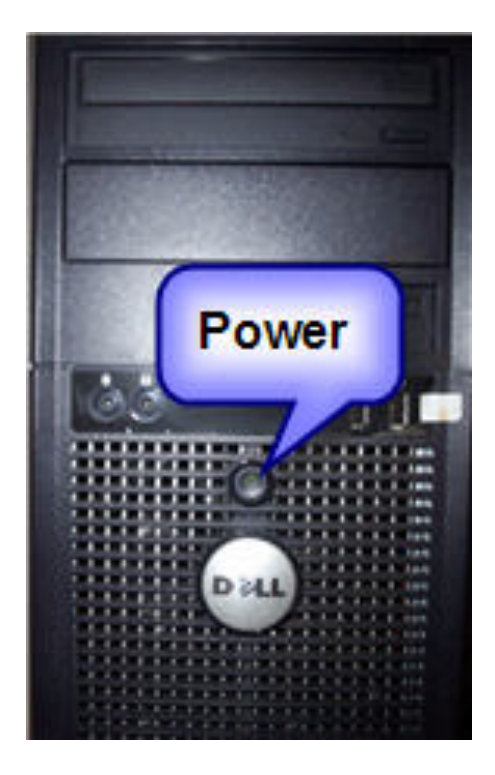

The Monitor will display a Login screen

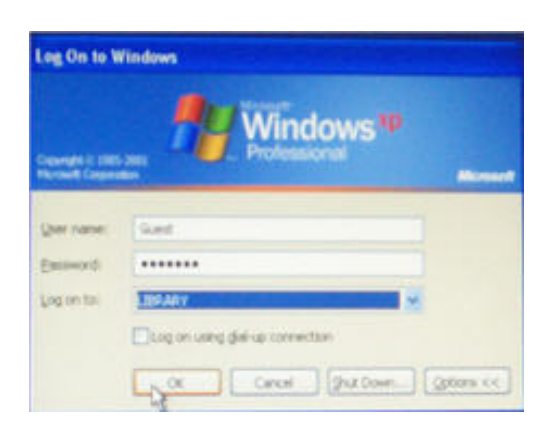

The User Name is **Guest** and the Password is **visitor** (passwords are case sensitive)

#### **To Use A Windows Based Computer or a Mac Based Coputer with std VGA connector**

To Use a Windows Computer or VGA Connection Make sure that the Control Panel is set to RGB 2 Connect the Black Network Cable and the Black VGA Cable (with the yellow end) as they are below

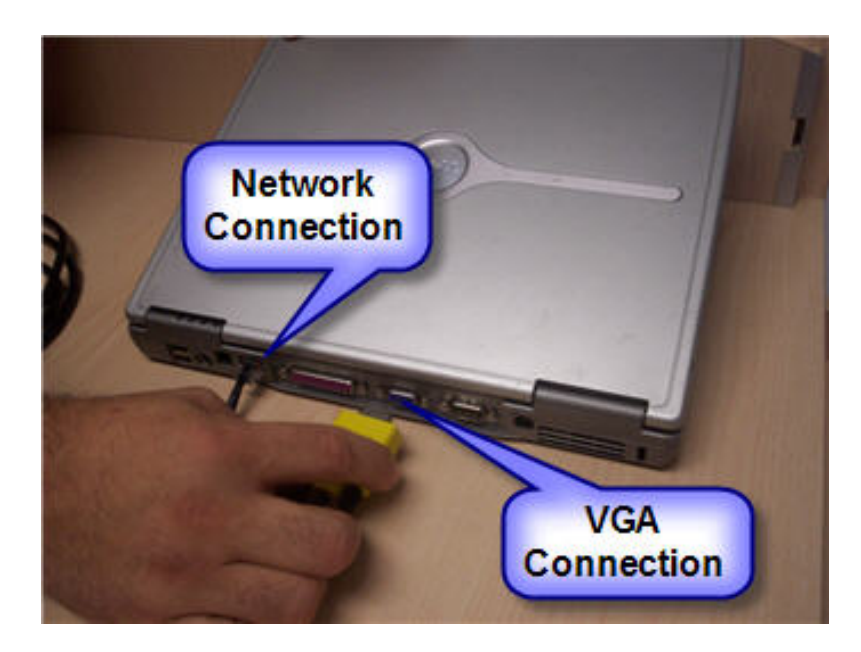

To plug your laptop into the built in speakers connect this plug to your headphone jack or line out:

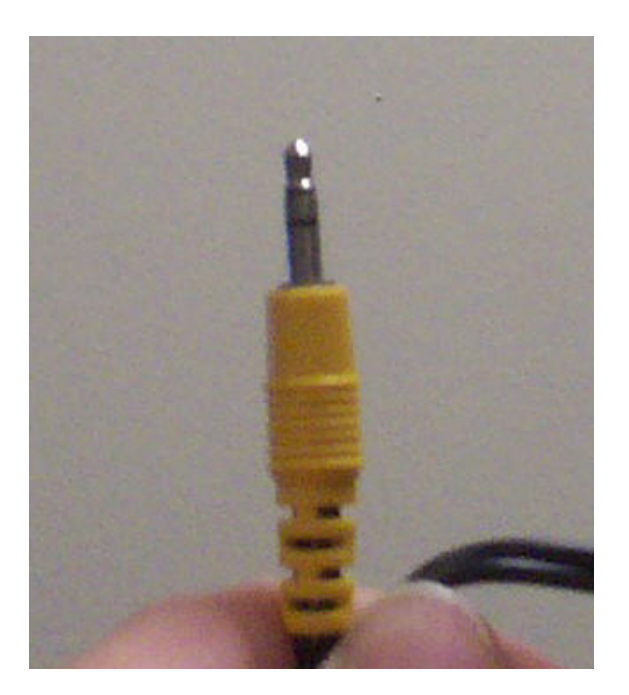

#### Turn the laptop on

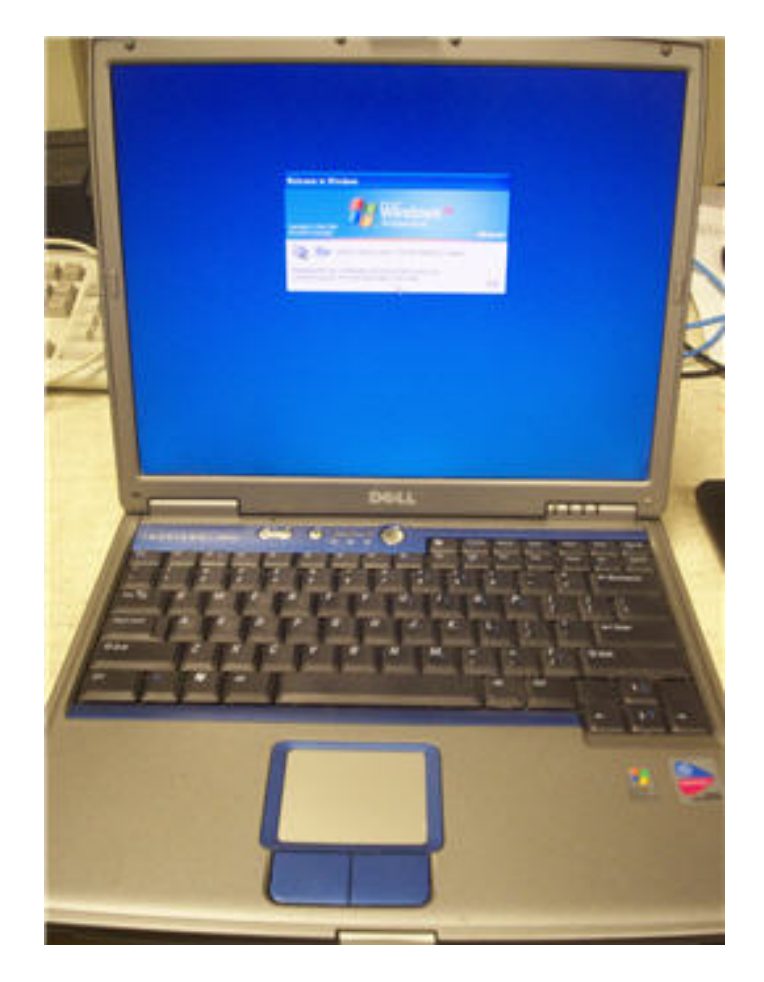

### **To Use an Apple or Mini DVI Connection or Other type of connector (not supplied)**

Connect a DVI to VGA adaptor into the DVI port on the side of your Mac then connect the Black VGA cable (with the yellow end) to the adaptor Connect the Black Network Cable into the Network Port

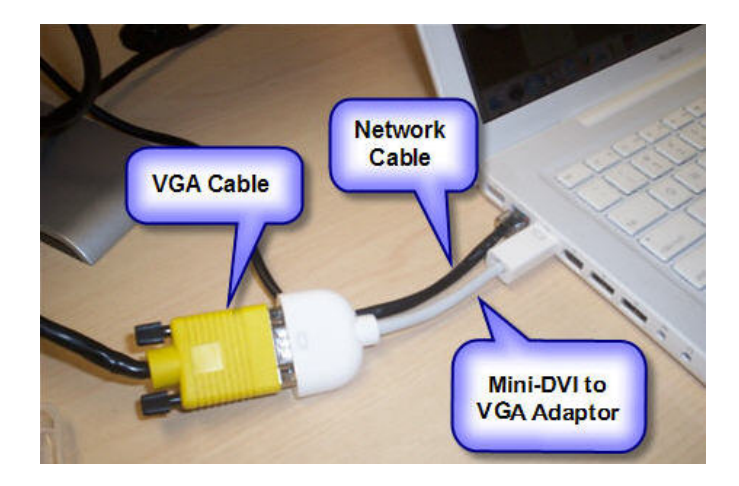

Turn the Mac on

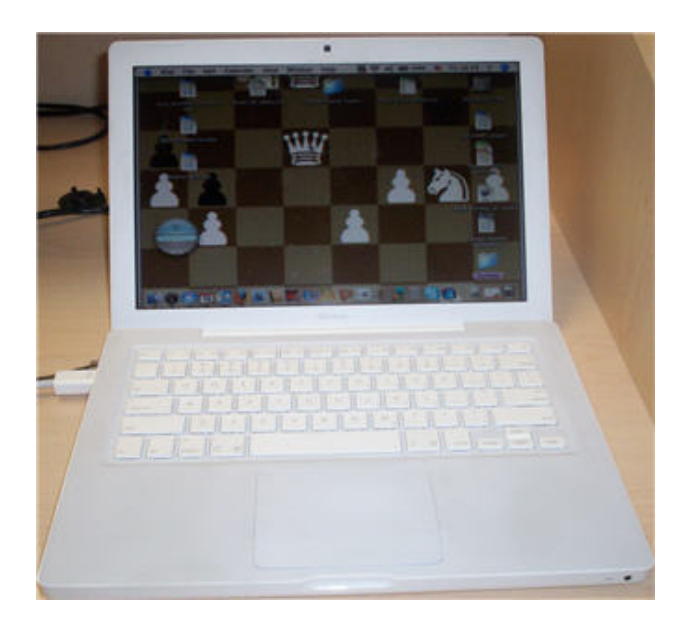

# **Using the VCR**

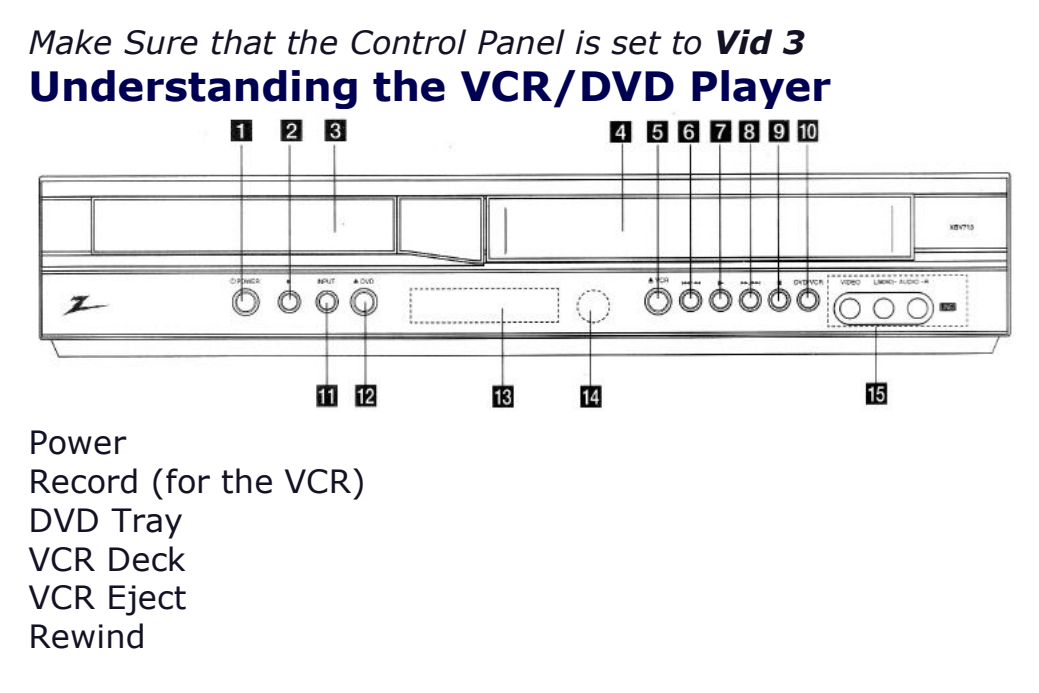

**DVD:** Skips to the beginning of the current chapter or track. Press twice to go back to a previous chapter. Press and hold to search backward

**VCR:** Rewinds the tape when playback is stopped or fast backward during playback Play

**DVD:** Skips to the end of the current chapter or track. Press twice to go back to a next chapter. Press and hold to search forward

**VCR:** fast forwards the tape when playback is stopped or fast backward during playback

- Stop
- DVD/VCR Output Select
- Input: Selects VCR Output (Line 1 or Line 2)
- DVD Eject
- Display Window
- Remote Sensor
- Line2 (Video/Audio (L/R) Input)

## **To Play a DVD**

- Set the Control Panel to Input Vid3
- Turn the DVD/VCR On (Button Labeled 1 in the Diagram)
- Press DVD/VCR (Button Labeled 10 in the Diagram) on the DVD Player to select the correct mode
- Press Eject (Button Labeled 12 in the Diagram) next to the DVD Tray and insert the disk
- Press Eject again to close the tray and then press Play (Button Labeled 7 in the Diagram)

## **To Play a Video**

- Set the Control Panel to Input Vid3
- Turn the DVD/VCR On (Button Labeled 1 in the Diagram)
- Press DVD/VCR (Button Labeled 10 in the Diagram) on the DVD Player to select the correct mode
- Press Eject (Button Labeled 5 in the Diagram) next to the DVD Tray and insert the cassette
- Press Eject again to close the tray and then press Play (Button Labeled 7 in the Diagram)